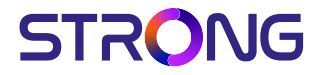

LED TV with DVB-T2/C/S2 SRT 43UC4013 SRT 50UC4013 SRT 55UC4013

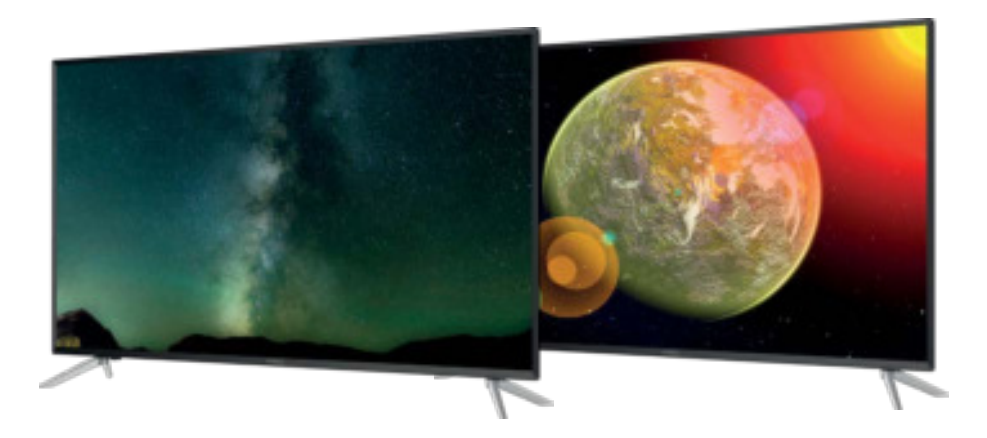

User Manual Bedienungsanleitung Manuel utilisateur Manuale utente Manual do Utilizador Инструкции за употреба Руководство пользователя Посібник користувача Användar Manual Uživatelská příručka Navodila za uporabo

Korisnički priručnik Uputsvo za rukovanje Používateľská príručka Használati útmutató Käyttöohje Brukermanual Manual del Usuario Gebruiksaanwijzing Brugervejledning Manual de Utilizare Instrukcja obsługi

Fig. 1c

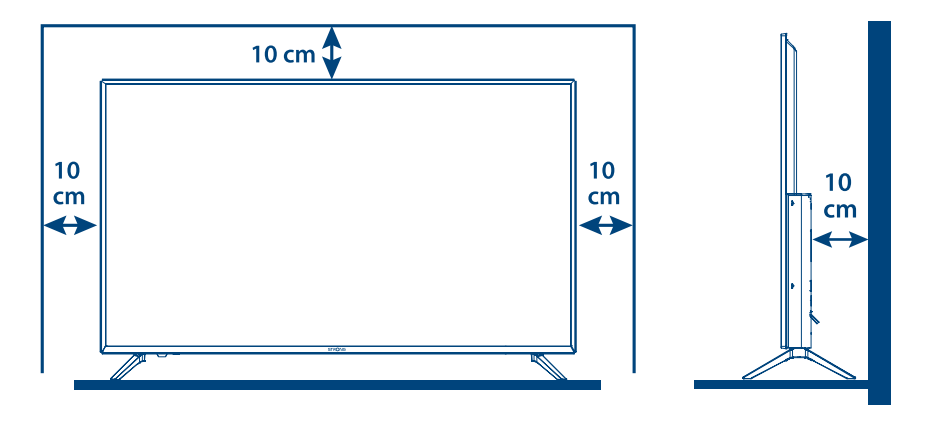

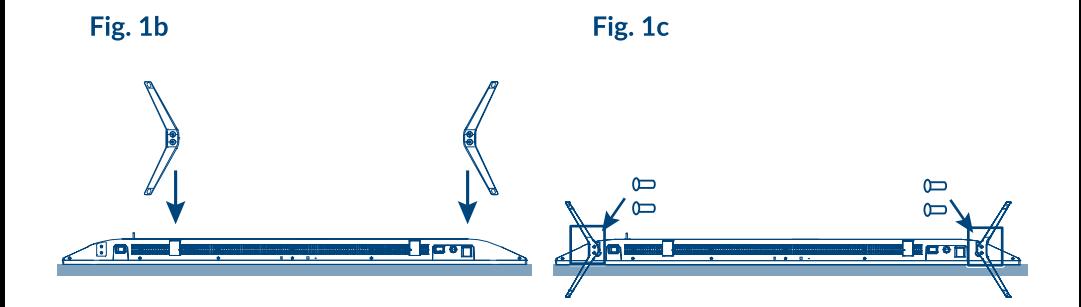

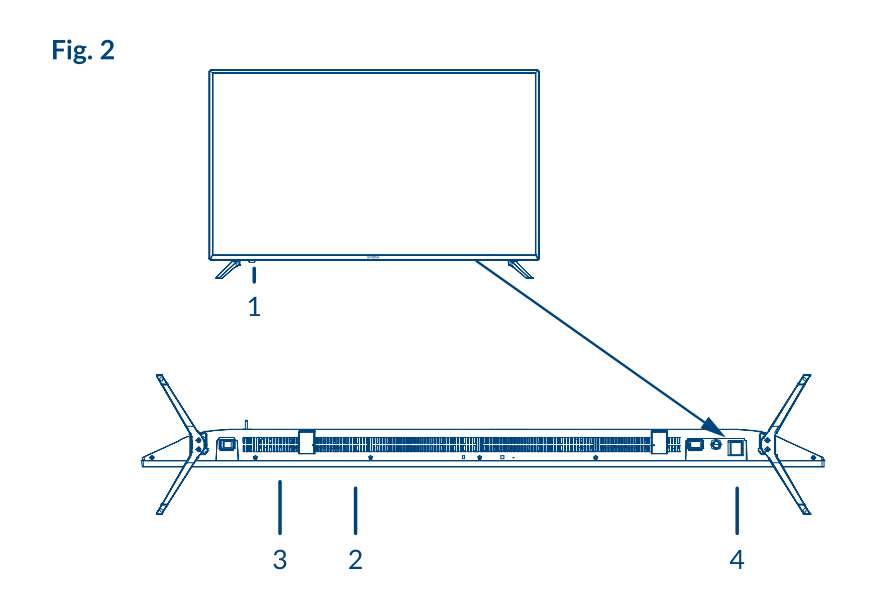

Fig. 3a

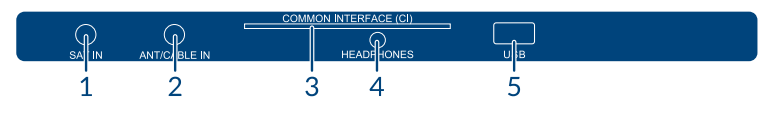

### Fig. 3b

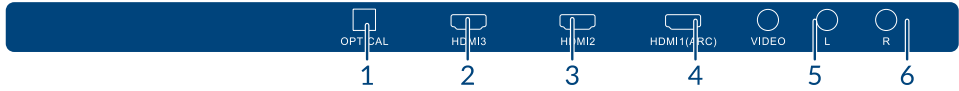

### Fig. 4

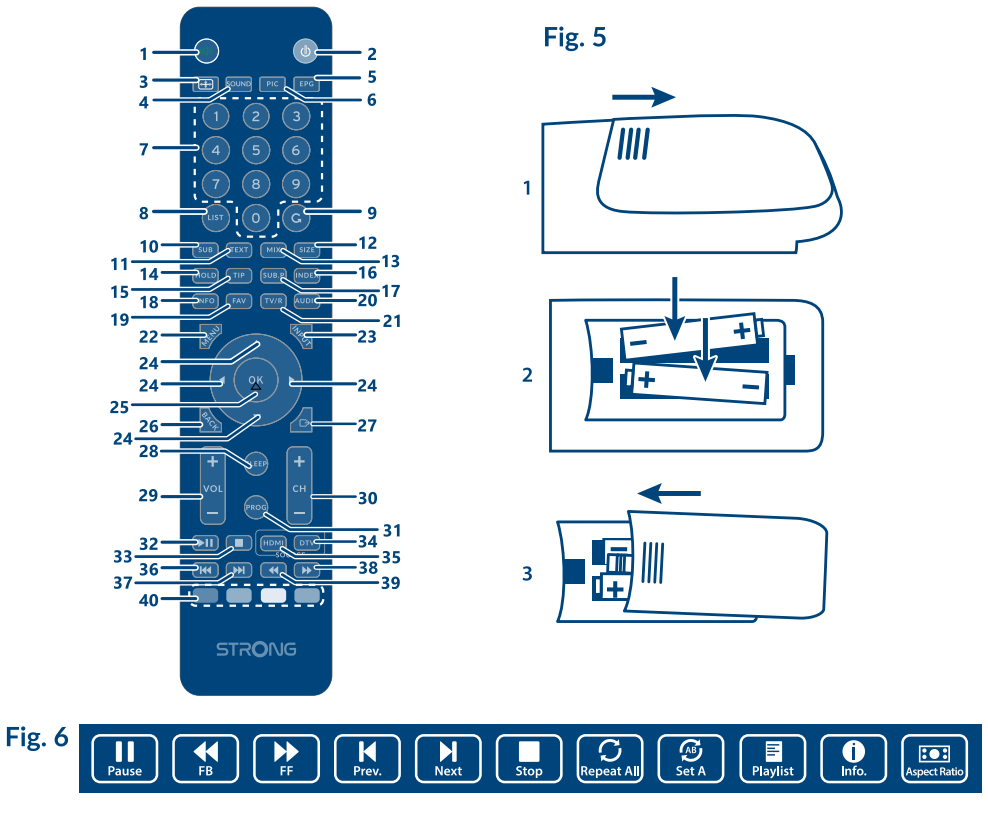

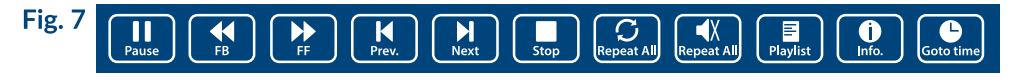

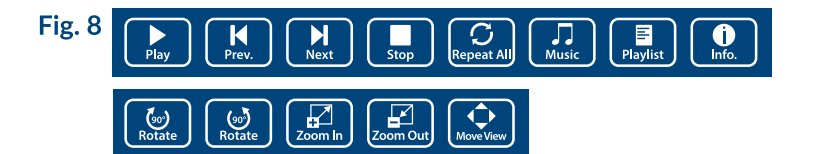

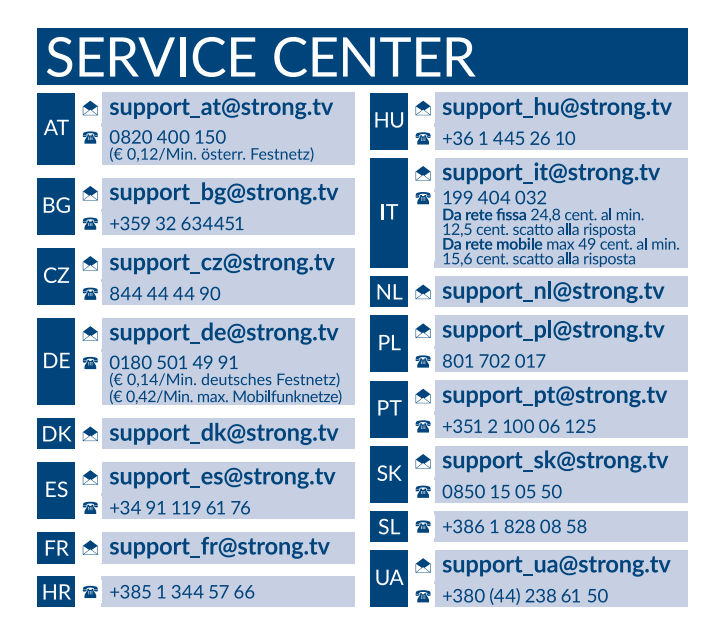

#### **www.strong.tv**

Supplied by STRONG France Represented by STRONG S.A.R.L. 54 rue de Billancourt, 92100 Boulogne-Billancourt, France Email : support\_fr@strong.tv

### **Liszenszek**

EZ A TERMÉK AZ AVC SZABADALMI PORTFÓLIÓ ALAPJÁN LISZENSZELT, SZEMÉLYES ÉS NEM KERESKEDELMI CÉLÚ FELHASZNÁLÁSRA, A FOGYASZTÓ RÉSZÉRE, VIDEÓ DEKÓDOLÁSRA, MEGFELELVÉN AZ AVC SZABVÁNYNAK ("AVC VIDEO") ÉS/VAGY AVC VIDEO DEKÓDOLÁSÁRA, AMELY VIDEO A FOGYASZTÓ ÁLTAL KERÜLT KÓDOLÁSRA, MEGFELELVÉN A SZEMÉLYES ÉS NEM KERESKEDELMI CÉLÚ FELHASZNÁLÁSNAK, ÉS VAGY VALAMELY VIDEO SZOLGÁLTATÓ ÁLTAL LISZENSZELT, ÉS BIZTOSÍTOTT AVC VIDEO DEKÓDOLÁSÁRA ENGEDÉLYEZETT. A LISZENSZ NEM ENGEDÉLYEZETT ÉS NEM HASZNÁLHATÓ FEL, SEMMILYEN MÁS FELHASZNÁLÁSI KÖRBEN. TOVÁBBI INFORMÁCIÓK BESZEREZHETŐEK A SZABADALOM TULAJDONOSÁTÓL: **MPEG LA, L.L.C.** LÁTOGASSON EL A HTTP://WWW.MPEGLA.COM OLDALRA.

Ez a termék egy vagy több programot tartalmaz, amelyek védettek a nemzetközi és U.S. Szerzői

Jogvédelmi törvények alapján, mint nem publikált munkák. Ezek bizalmasak és a **Dolby Laboratories** tulajdonát képezik. A reprodukálásuk és vagy nyilvánosságra hozásuk részben vagy egészben, valamint a gyártásban történő felhasználásuk, részben vagy egészben, a Dolby Laboratories kifejezett engedélye nélkül szigorúan tilos. Szerzői jog 2003-2009 Dolby Laboratories által. Minden jog fenntartva.

THIS PRODUCT IS SOLD WITH A LIMITED LICENSE AND IS AUTHORIZED TO BE USED ONLY IN CONNECTION WITH HEVC CONTENT THAT MEETS EACH OF THE THREE FOLLOWING QUALIFICATIONS: (1) HEVC CONTENT ONLY FOR PERSONAL USE; (2) HEVC CONTENT THAT IS NOT OFFERED FOR SALE; AND (3) HEVC CONTENT THAT IS CREATED BY THE OWNER OF THE PRODUCT. THIS PRODUCT MAY NOT BE USED IN CONNECTION WITH HEVC ENCODED CONTENT CREATED BY A THIRD PARTY, WHICH THE USER HAS ORDERED OR PURCHASED FROM A THIRD PARTY, UNLESS THE USER IS SEPARATELY GRANTED RIGHTS TO USE THE PRODUCT WITH SUCH CONTENT BY A LICENSED SELLER OF THE CONTENT. YOUR USE OF THIS PRODUCT IN CONNECTION WITH HEVC ENCODED CONTENT IS DEEMED ACCEPTANCE OF THE LIMITED AUTHORITY TO USE AS NOTED ABOVE.

**EGYSZERŰSÍTETT EU-MEGFELELŐSÉGI NYILATKOZAT**

**A Strong ezennel kijelenti, hogy az eszköz SRT SRT 43UC4013, 50UC4013, 55UC4013 megfelel a 2014/53 / EU irányelvnek.** Az EU megfelelőségi nyilatkozat teljes szövege az alábbi internet címen érhető el: http://www.strong.tv/en/doc A változtatás joga fenntartva. A folyamatos kutatás és fejlesztés következtében, a technikai specifikációk, és a termék kialakítása, megjelenése megváltozhat. A termék a Dolby Laboratories liszensz engedélyével készül. A Dolby és a dupla-D szimbólum a Dolby Laboratories bejegyzett márka és védjegye. A HDMI és a HDMI High-Definition Multimedia Interface kifejezések, valamint a HDMI embléma a HDMI Licensing Administrator, Inc. védjegyei vagy bejegyzett védjegyei az Amerikai Egyesült Államokban és más országokban. Minden terméknév, márkanév vagy a tulajdonosuk bejegyzett védjegye. © STRONG 2021. Minden jog fenntartva.

A lehető legjobb teljesítmény és biztonságos működtetés érdekében, kérjük, olvassa el a használati útmutatót. Kérjük, őrizze meg a használati útmutatót előfordulhat, hogy a későbbiekben még szüksége lesz rá.

### **TARTALOMJEGYZÉK**

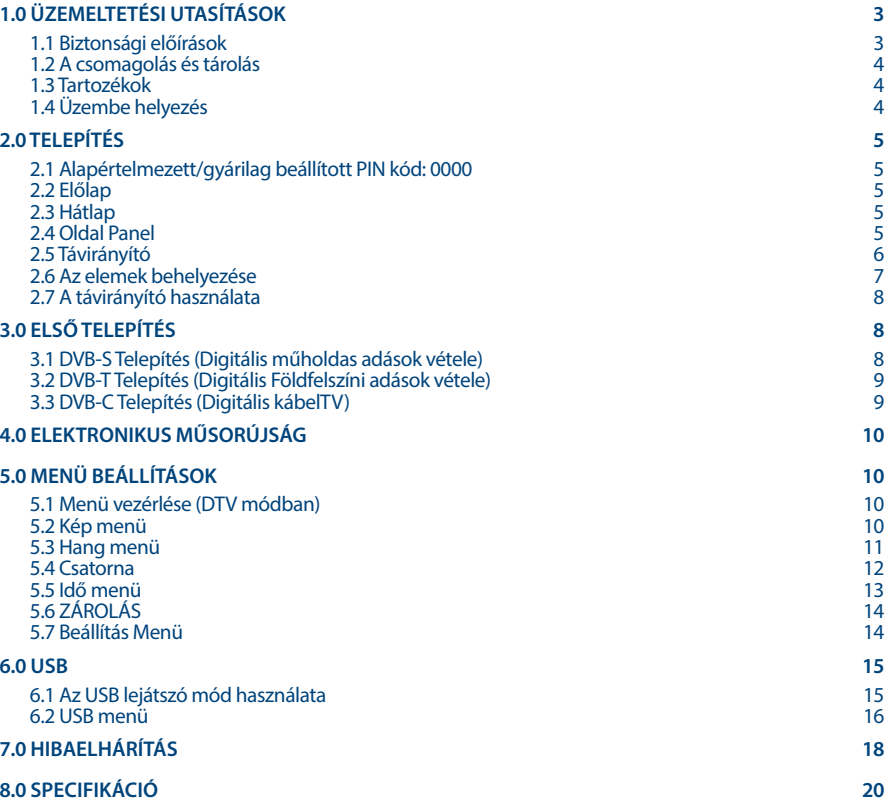

## <span id="page-6-0"></span>**1.0 ÜZEMELTETÉSI UTASÍTÁSOK**

### **1.1 Biztonsági előírások**

Kérjük, olvassa el a teljes útmutatót a készülék beüzemelése előtt. Őrizze meg az útmutatót a későbbiekben még szüksége lehet rá.

- Csak eredeti a gyártó által biztosított kiegészítőket és tartozékokat használjon. (például hálózati adapter, akkumulátor stb.).
- Kérjük, ellenőrizze a termék külső borításán, hátulján az elektromos és biztonsági információkat, jeleket, mielőtt a készüléket beüzemelné vagy használni kezdené.
- Az esetleges tűz vagy áramütés elkerülése érdekében, ne használja a készüléket, esőben vagy nedves környezetben.
- Ne takarja le a szellőzőnyílásokat, semmivel, például újságpapírral, terítővel, vagy függönnyel, stb. ez a készülék túlmelegedését vagy akár tűzet is okozhat, és a készülék meghibásodásához is vezethet.
- Óvja a készüléket a csöpögő, fröccsenő folyadékoktól, ne helyezzen a készülékre folyadékkal teli tárgyat, például vázát.
- $A$   $\overline{A}$  jelölés, az áramütés veszélyét jelöli. A külső csatlakozó vezetékeket, szakképzett személy telepítse, csatlakoztassa, csak sérülésmentes, jól szigetelt vezetékeket, kábeleket használjon.
- Az esetleges sérülések elkerülése érdekében, a készüléket biztonságos helyre helyezze, úgy hogy az ne tudjon leesni, ledőlni. Falra szerelésnél kövesse a fali tartó biztonsági és telepítési útmutatóját.
- Az elemek, nem megfelelő cseréje robbanáshoz vezethet. Az elemeket mindig párosával cserélje, csak azonos típusú elemeket használjon.
- Ne tegye ki az ez elemeket (elem, vagy elemek, elem csomagok) közvetlen napfénynek, magas hő hatásának, és ne dobja tűzbe.
- A Fül vagy fejhallgatón keresztül beállított túl magas hangerő halláskárosodást okozhat. A hosszantartó zene hallgatása magas hangerőn károsíthatja a hallását.
- A halláskárosodás elkerülése érdekében, csökkentse a hangerőt biztonságos szintre, és csökkentse a magas hangerőn történő használat idejét.
- A készüléket a hálózati kábellel és csatlakozóval áramtalanít hatja. Amennyiben hosszabb ideig nem használja a készüléket, húzza ki a hálózati kábelt. Szállítás vagy áthelyezés esetén, ügyeljen a hálózati kábel épségére. Védje a hálózati kábelt az éles peremektől, sarkoktól, amelyek felsérthetik a hálózati kábel külső szigetelését. A használat előtt ellenőrizze a hálózati kábel külső szigetelésének sértetlenségét. Ne használjon sérült hálózati kábelt, áramütést, vagy tüzet okozhat. A sérült hálózati kábelt cserélje, a kábel specifikációjának megfelelő típusúra. A készülék állapotát jelző fények hiánya, nem jelenti azt, hogy a készülék áramtalanítva van. A készülék áramtalanításához húzza ki a hálózati kábelt a konnektorból.
- A kimerült elemeket a helyi környezetvédelmi előírásoknak, szabályoknak megfelelően ártalmatlanítsa.
- Ne tegye ki a készüléket nyílt lángnak, ne tegyen a készülékre például gyertyát.
- A tűzveszély elkerülése érdekében a készüléktől tartson távol mindenféle nyílt lángot, vagy nyílt lánggal üzemelő tárgyat.
- A készülék az USB csatlakozón keresztül maximum 500mA leadására képes.

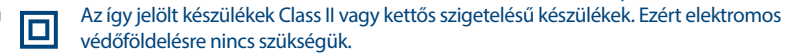

#### **Üzemeltetési környezet**

 Ne tegye a készüléket, zárt vagy rosszul szellőző helyre, például könyvespolcra, vagy hasonló helyre.

- <span id="page-7-0"></span>Ne használja a készüléket nedves hideg helyen, védje a készüléket a túlmelegedéstől.
- Óvja és tartsa távol a közvetlen napfénytől.
- Ne használja poros környezetben.
- Ne tegyen gyertyát a készülék tetejére, ne tegyen a készülékszellőző nyílásaiba fémtárgyakat, vagy gyúlékony anyagokat.

#### **Környezetvédelem**

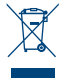

A terméket az életciklusa végén, megfelelően kell megsemmisíteni, ártalmatlanítani. Ez a jelölés azt jelenti, hogy a terméket nem dobhatja a háztartási hulladékgyűjtőkbe az Európai Unió területén. A lehetséges környezeti vagy emberi egészségre káros hatások és veszélyek elkerülése érdekében, ne dobja ki a készüléket, hanem felelősen hasznosítsa azt újra, hogy

biztosítsa a fenn tartható anyag újrafelhasználást. A már nem használt, vagy nem működő készüléket, jutassa el az erre kijelölt átvevőhelyekre, vagy lépjen kapcsolatba az értékesítést végző vállalkozással, ahol a terméket vásárolta. Ők biztosítják a termék környezetbarát megsemmisítését és újrahasznosítását.

### **1.2 A csomagolás és tárolás**

A készüléket, gondosan ellenőrizték és szállításra alkalmasan becsomagolták. Kicsomagoláskor kérjük, ellenőrizze, hogy az összes tartozék benne van, a csomagolást gyermekektől tartsa távol. Javasoljuk, hogy a készülék dobozát tartsa meg a jótállási időszak végéig, a készülék megfelelő védelme érdekében, az esetlegesen felmerülő javítás, vagy szállítás esetére.

### **1.3 Tartozékok**

- **1x Telepítési Utasítás**
- 1x Biztonsági utasítások/jótállási jegyek
- 1x Távirányító
- $2x$  DC1.5V elem

### **1.4 Üzembe helyezés**

#### **Fig. 1a**

A készüléket helyezze egy stabil, vízszintes felületre, például asztal vagy TV állvány. A megfelelő szellőzés érdekében a készülék körül hagyjon legalább egy 10 cm-es szabad részt. Az esetleges meghibásodások vagy balesetek megelőzése érdekében, ne helyezzen a készülék tetejére semmilyen tárgyat. Ezt a készüléket, trópusi és mérsékelt éghajlati zónákban üzemeltetheti.

#### **Tartó lábak felszerelési utasítás**

#### **Fig. 1b**

- 1. Óvatosan helyezze a TV készüléket a kijelzővel lefelé fordítva egy síkfelületre, ügyeljen, hogy a TV és a TV kijelzője ne sérüljön.
- 2. Csomagolja ki és illessze őket a TV készülékhez.
- 3. Rögzítse a lábakat a TV készülék aljára, a 4X(14PM) (43''), 4X (14PM) (50''), 4X (18PM) (55'') csavarokkal.

#### **Fig. 1c**

Ebben a használati útmutatóban megtalálhatja a TV készülék telepítésének és használatának a leírását. Az útmutatóban használt szimbólumok jelentései:

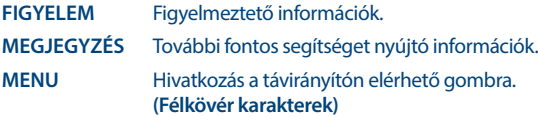

<span id="page-8-0"></span>Move to Hivatkozás a menürendszer egyes pontjaira. (Dőlt karakterek)

## **2.0 TELEPÍTÉS**

### **2.1 Alapértelmezett/gyárilag beállított PIN kód: 0000**

### **2.2 Előlap**

**Fig. 2**

**MEGJEGYZÉS:** A kép csak illusztráció.

- 1. Állapotjelző/távirányító szenzor
- 2. Hangszórók
- 3. Gombok:Bemenet forrás, Menu, V-/V+, CH-/ CH+, Bekapcsoló/Készenlét gomb.
- 4. Hálózati főkapcsoló BE/KI

### **2.3 Hátlap**

**MEGJEGYZÉS:** A kép csak illusztráció.

### **2.3.1 43/50/55 inch**

**Fig. 3b**

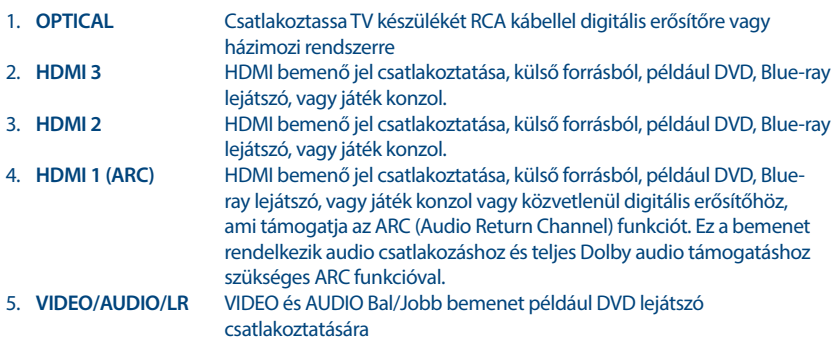

### **2.4 Oldal Panel**

**MEGJEGYZÉS:** A kép csak illusztráció.

### <span id="page-9-0"></span>**2.4.1 43/50/55 inch**

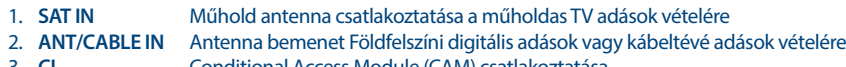

- 3. **CI** Conditional Access Module (CAM) csatlakoztatása.
- 4. **HEADPHONES** Fej/Fülhallgató csatlakoztatása, a készülék hangszórói némításra kerülnek, miután
- 5. **USB** USB eszköz csatlakoztatása multimédia fájlok lejátszásához

### **2.5 Távirányító**

**Fig. 4**

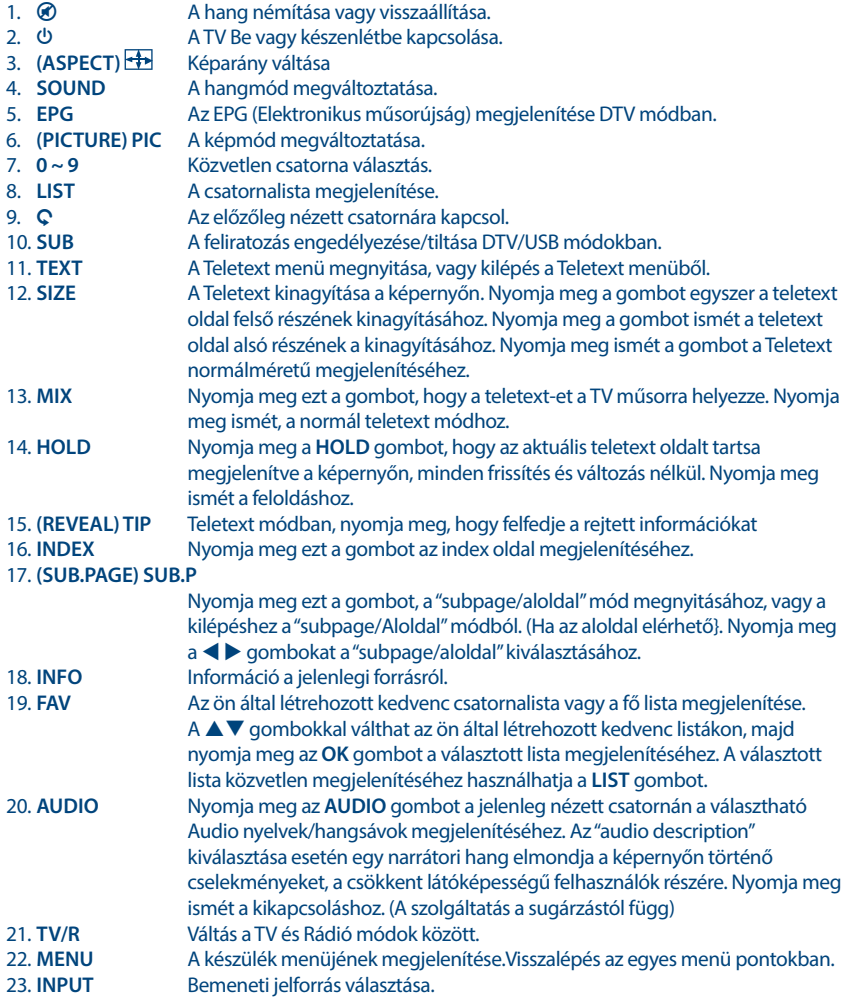

<span id="page-10-0"></span>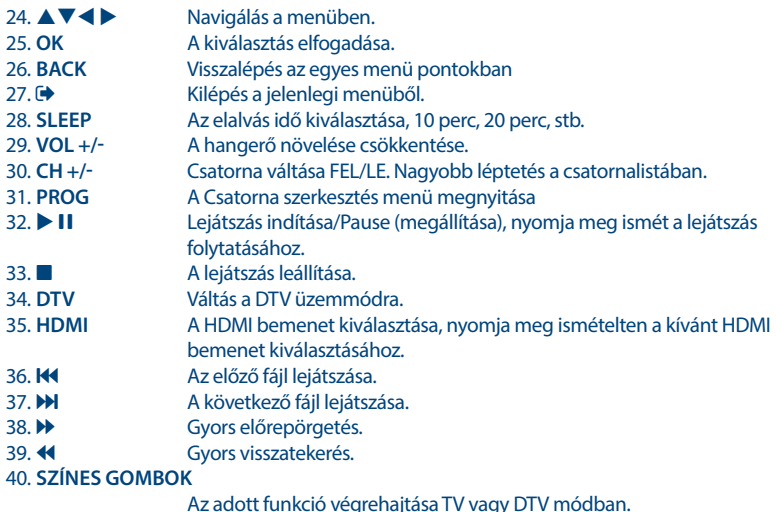

### **2.6 Az elemek behelyezése**

**Fig. 5**

Helyezzen be 2x DC1.5V elemet a távirányító elemtartójába. Figyeljen az elemek polaritás helyes behelyezésére..

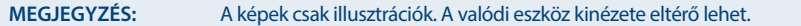

- 1. Slide the cover horizontally.
- 2. Put 2x DC1.5V batteries in the compartment and make sure the polarity is correct.
- 3. Slide horizontally to close the cover.

#### **Az elemek használatával kapcsolatos óvintézkedések**

Az elemek helytelen használata szivárgáshoz vezethet. Figyelmesen kövesse az alábbi utasításokat.

- 1. Ügyeljen az elemek polaritás helyes használatára.
- 2. Amikor az elemekben lévő feszültség lecsökken, az kihat a működési távolságra, cserélje ki az elemeket új elemekre. Amennyiben huzamosabb ideig nem használja, az eszközt vegye ki az elemeket a távirányítóból.
- 3. Ne használjon különböző típusú elemeket keverve, (például Magnézium, és Alkáli elemeket).
- 4. Az elemeket ne dobja tűzbe, ne próbálja meg újratölteni, vagy szétbontani.
- 5. Kérjük, semmisítse meg az elemeket a vonatkozó környezetvédelmi szabályok szerint.

### **2.7 A távirányító használata**

- A távirányító használatához irányítsa azt a TV készüléken elhelyezett távirányító szenzor irányába. Amennyiben tárgyak helyezkednek el a távirányító és a TV készüléken elhelyezett távirányító szenzor között azok akadályozhatják a működést.
- Ne rázza, és ne csapkodja a távirányítót. Ne öntsön bele folyadékot, ne tegye a távirányítót magas páratartalmú helyre.

- <span id="page-11-0"></span>Ne tegye a távirányítót közvetlen napfényre, mert az a hő hatására eldeformálódhat.
- A közvetlen napfény vagy erős fényű megvilágítás, csökkentheti vagy meggátolhatja a távirányító működését. Ebben az esetben változtassa meg a világítást, vagy a TV készüléke pozícióját, vagy használja a távirányítót közelebbről.

## **3.0 ELSŐ TELEPÍTÉS**

Amint minden csatlakoztatást elvégzett, kapcsolja be a TV készüléket. A nyelvválasztás jelenik meg a képernyőn. A  $\blacktriangleright$   $\blacktriangleright$  qombokkal válassza ki a megfelelő OSD Nyelv-et. A megerősítéshez nyomja meg az **OK** gombot a távirányítón. A következő képernyőn a felhasználási mód Mode Selection opció jelenik meg, válassza ki a Home Mode/Otthoni mód opciót, vagy a Shop Mode/Áruház mód opciót. Nyomja meg az OK és a  $\blacktriangleleft$  **p** gombokat a megerősítéshez.

Ezután a tuner választás jelenik meg a képernyőn. Válassza ki az ön által használt rendszerhez megfelelő tuner típusát.

Scan type/Keresési Típus: Válassza ki, hogy melyik bemeneti jelforrást kívánja használni az ön jelenleg elérhető rendszerei közül: DVB-S a digitális műholdas adások vételére (amennyiben rendelkezik megfelelő műholdvevő antennával), DVB-T a digitális földfelszíni sugárzás vételére, vagy a DVB-C a digitális kábelTV adások vételére.

### **3.1 DVB-S Telepítés (Digitális műholdas adások vétele)**

#### **Műhold beállítás**

Nyomja meg a  $\blacktriangle \blacktriangledown$  gombokat, és jelölje ki a telepíteni kívánt műholdat, amelyre a műholdvevő antennája be van állítva. A  $\blacktriangleright$ /UP/ $\blacktriangledown$  gombokkal kiválaszthatja és beállíthatja az egyes műholdak paramétereit az ön antennájának megfelelően. A jelminőséget jelző sáv a képernyő alján látható, lehetőséget biztosítva az antenna finom beállítására, az optimális vétel elérése érdekében. Állítsa be az antennát, a lehető legjobb jel minőségre. Majd rögzítse az antennát az adott pozícióban. Nyomja meg a **KÉK** Keresés gombot a folytatáshoz.

#### **Csatorna keresés**

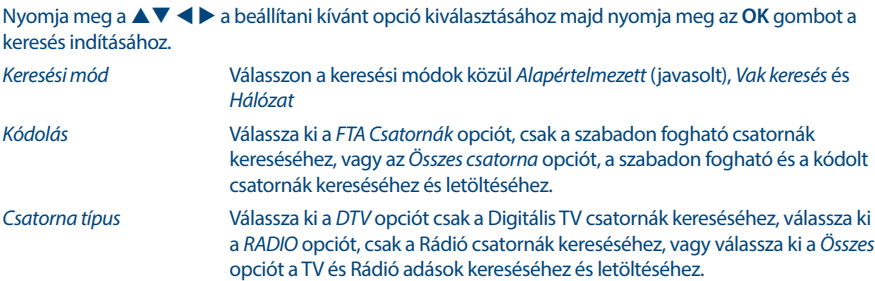

Javasolt az alapértelmezett beállítások használata.

### **3.2 DVB-T Telepítés (Digitális Földfelszíni adások vétele)**

#### **Földfelszíni beállítások**

Válassza ki a hangolás típusát a  $\blacktriangleleft\blacktriangleright$  gombokkal, DTV, ATV vagy DTV+ATV (DTV a digitális földfelszíni adások vételéhez és az ATV az analóg adások vételéhez). Nyomja meg a  $\blacktriangledown$  gombot a folytatáshoz. A **◆ →** gombokkal választhatja ki az All Channels Összes csatorna, vagy az FTA Channels csak szabadon

<span id="page-12-0"></span>fogható csatornák, opciót. Nyomja meg a  $\blacktriangle \blacktriangledown \blacktriangle \blacktriangleright$  gombokat, hogy kijelölje, az országot ahol a készüléket használni kívánja, majd nyomja meg az **OK** gombot a keresés indításához.

**MEGJEGYZÉS:** Amennyiben aktív antennát használ, kérjük, olvassa el annak használati utasítását, és csatlakoztassa az antennához annak hálózati adapterét. A TV készülék nem biztosít az antenna részére tápfeszültséget.

### **3.3 DVB-C Telepítés (Digitális kábelTV)**

### **Kábel beállítások** Nyomja meg a ▲▼ ◀ ▶ gombokat a beállítás kijelöléséhez. Scan type/Keresési típus Kiválaszthatja a Hálózat keresés vagy a Teljes keresést. (Az alapértelmezett Network Scan/Hálózat keresés használata javasolt) **MEGJEGYZÉS:** A Teljes keresés időtartama körülbelül 20 percet vesz igénybe, az ön által használt kábeltévé hálózatától függően. Frekvencia Kérjük, adja meg a szám **0 ~9** gombokkal a szolgáltatója fő frekvenciáját. Network ID/Hálózati azonosító Kérjük, adja meg a szám **0 ~ 9** gombokkal a szolgáltatója által használt Network ID/Hálózati azonosítót. Symbol Kérjük, adja meg a szám **0 ~ 9** gombokkal a szolgáltatója által használt Symbol értéket. **MEGJEGYZÉS:** Kérjük, lépjen kapcsolatba a kábeltévé szolgáltatójával és ellenőrizze és egyeztesse az adatokat az szolgáltatójával. A folytatáshoz nyomja meg az **OK** gombot.

Crypted/Kódolás Válassza ki a Szabadon fogható opciót csak a szabadon fogható csatornák kereséséhez, vagy válassza ki a Összes csatornaa szabadon fogható és a kódolt csatornák kereséséhez.

Nyomja meg a ▲▼ ◆ pombokat, az ország kijelöléséhez, majd nyomja meg az OK gombot a keresés indításához.

### **4.0 ELEKTRONIKUS MŰSORÚJSÁG**

EPG: Az elektronikus műsorújságot jelenti. Ezt általában a tartalomszolgáltatók biztosítják és a sugárzott műsorokkal kapcsolatos információt biztosítják. Ezekhez a digitális (DVB-T/T2/C/S2) vételi módokban férhet hozzá, az **EPG** gomb megnyomásával, amennyiben az EPG-t sugározzák.

Nyomia meg a távirányítón az **EPG** gombot, az EPG menü jelenik meg a képernyőn. A  $\blacktriangle$  **V** gombok használatával kiválaszthatja az adott műsort. Nyomja meg az **INDEX** gombot majd nyomja meg a u gombot a csatorna módra váltáshoz, így áttekintést kaphat egy csatorna műsorairól. Használja a  $\blacktriangledown$  gombot, majd a  $\blacktriangleleft$   $\blacktriangleright$  gombokat a csatorna kiválasztásához, amelynek EPG tartalmát szeretné megtekinteni. Használja a ▲ ▼ gombokat a műsor kiválasztásához. Nyomja meg az **EXIT** gombot a visszatéréshez nézet módokba.

<span id="page-13-0"></span>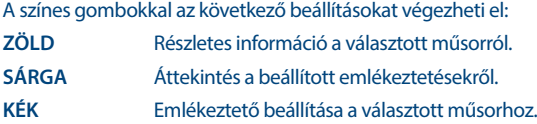

## **5.0 MENÜ BEÁLLÍTÁSOK**

### **5.1 Menü vezérlése (DTV módban)**

Nyomja meg a **MENU** gombot, a Fő menü megjelenítéséhez. A  $\blacklozenge$  gombokkal választhatja ki a megnyitni kívánt elemet. Nyomja meg az OK gombot, a választott elem megnyitásához. A ▲ ▼ **→** majd **OK** gombokkal választhatja ki és nyithatja meg az egyes menü pontokat. A kilépéshez az aktuális menüből nyomja meg a **MENU** gombot.

### **5.2 Kép menü**

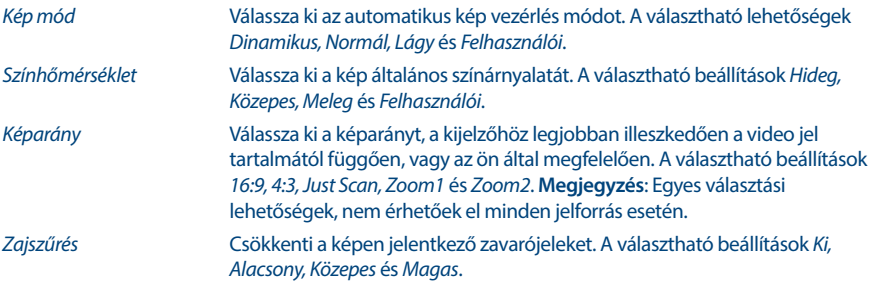

A Felhasználói módban, megyáltoztathatia a Fényerő, Kontraszt, Szín és a Élesség értékeket.

#### **5.2.1 Kontraszt/Fényerő/Szín telítettség/Élesség**

Ha a Kép mód beállítását Egyedi értékre állítja, akkor a következő beállításokat változtathatja meg:

Nyomja meg a  $\blacktriangle \blacktriangledown$  gombokat és válassza ki a módosítani kívánt opciót, majd a  $\blacktriangle \blacktriangleright$  gombokkal állítsa be a kívánt értéket.

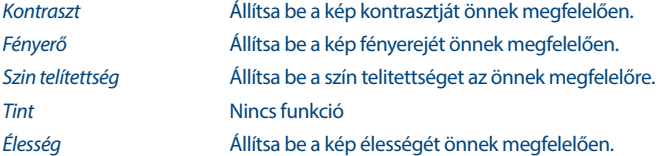

#### **5.2.2 Szín hőmérséklet**

Beállíthatja, módosíthatja a kép színhőmérsékletét.

```
A ▲ ▼ gombokkal válassza ki a Szín hőmérséklet opciót, majd nyomja meg az OK gombot a
megnyitáshoz. A ▲▼ gombokkal állítsa be a megfelelő Színhőmérséklet értéket. (alapértelmezett:
Hideg, Normál, Meleg).
```
Hideg **A kép színhőmérsékletét a kék szín irányába tolja el.** 

<span id="page-14-0"></span>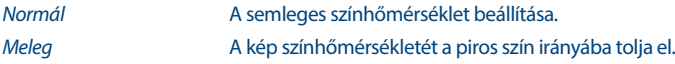

#### **5.2.3 Zajcsökkentés**

A kép zajcsökkentése és a kép minőségnek javítása. A  $\blacktriangle$  **v** gombokkal válassza ki a Noise Reduction/ Zajcsökkentés, menü pontot, majd nyomja meg az **OK** gombot.

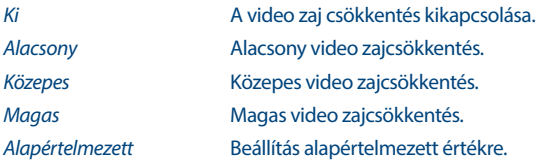

### **5.3 Hang menü**

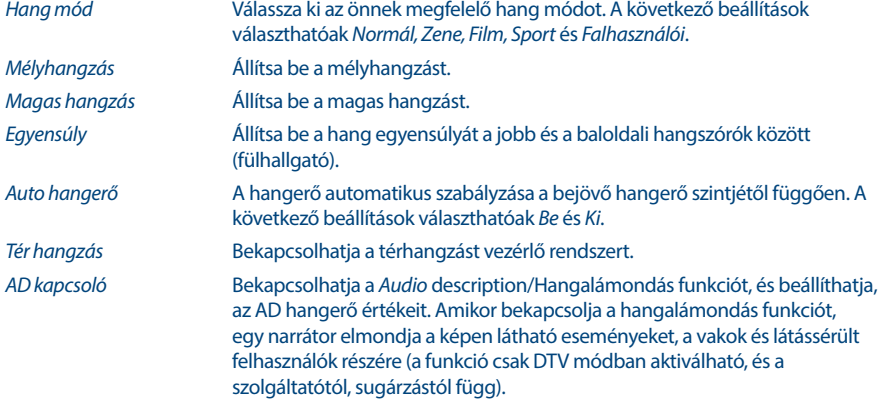

### **5.4 Csatorna**

Nyomja meg a MENU gombot, fő menü megjelenítéséhez. Nyomja meg a  $\blacktriangleleft$  gombokat és válassza ki a Csatorna menü pontot a főmenüben.

Nyomja meg a  $\blacktriangle \blacktriangledown$  gombokat a használni kívánt opció kiválasztásához/beállításához a Csatorna menüben. A beállításhoz nyomja meg az **OK** gombot.

A beállítások befejezése után, nyomja meg az **OK** gombot, a mentéshez és az előző menüpontra való visszatéréshez. A lentebb felsorolt menü elemek elérhetősége az aktuálisan kiválasztott forrástól függenek. Használja az **INPUT** gombot másik jel forrás kiválasztásához.

#### **5.4.1 Automatikus hangolás**

Nyomja meg a  $\blacktriangle \blacktriangledown$  gombokat és válassza ki az Automatikus Hangolás-t, válassza ki a Hangolás típus-t, majd, folytassa az **OK** gomb megnyomásával.

### <span id="page-15-0"></span>**5.4.2 Antenna beállítás**

Amennyiben a használt jelforrás a DVB-S/S2 (Műholdas vétel), abban az esetben a Dish Setup/Antenna Beállítás menüben, beállíthatja a műhold és a hozzátartozó beállításokat, DiSEqC bemenet, és LNB típus. Ezek után a **KÉK** gombbal elindíthatja az Auto Tuning/Keresés-t. A Manual Tuning/Kézi keresés az EPG gombbal megnyitva a transzponder listát, majd a ▲▼ gombokkal kiválasztva és az **OK** gombbal kijelölve a lekeresni kívánt transzpondert vagy transzpondereket, majd a **KÉK** gombot megnyomva.

#### **5.4.3 DTV Kézi hangolás**

Csatornák keresése, hangolása kézileg. A csatornák kézi keresés és tárolása. A  $\blacktriangle$   $\blacktriangledown$  gombokkal válassza ki a DTV Kézi hangolás-t. Majd nyomja meg az **OK** gombot a menü megnyitásához. Nyomja meg a < gombokat a Csatorna szám kiválasztásához, majd nyomja meg az **OK** gombot a választott csatornán történő kereséshez, csatornák hangolásához. A keresés végén a készülék letárolja a csatornát(kat). A keresés megszakításához nyomja meg a **MENU** gombot.

#### **5.4.4 ATV (Analóg) TV csatornák kézi hangolása**

Válassza ki a bejövő jel forrását ATV (Analóg TV). Válassza ki a Csatorna menü pontot, majd válassza ki a ATV kézi hangolás opciót és nyomja meg az **OK** gombot a megnyitáshoz. A  $\blacktriangle$  **v** gombokkal válassza ki a Tárolás 1 (a szám az adott tárolási pozíció száma), Hangrendszer és Csatorna szám értékeket. Majd válassza ki a keresés opciót és indítsa el az **OK** gomb megnyomásával. Nyomia meg a **b** gombot, a keresés folytatásához, felfelé a frekvenciákon. Nyomja meg a t gombot a keresés folytatásához lefelé a frekvenciákon. A keresés megáll amint a készülék csatornát talál, és a csatornatárolásra kerül a beállított csatorna pozícióba. A keresés leállításához nyomja meg a **MENU** gombot.

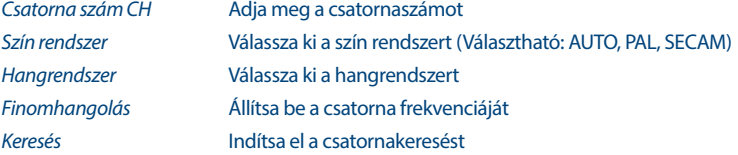

#### **5.4.5 Csatorna beállítások**

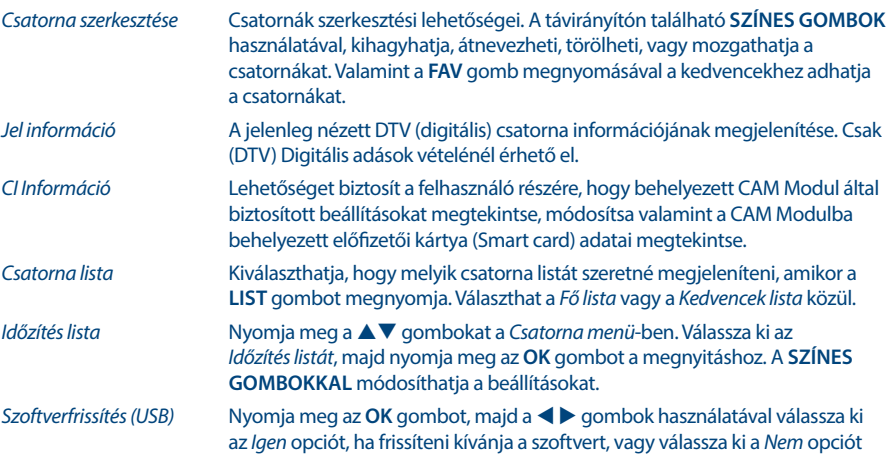

ha vissza kíván térni a főmenüben. További információkért kérjük, olvassa el a **6.2.5** fejezetet.

<span id="page-16-0"></span>**MEGJEGYZÉS:** Ehhez nyomja meg a Menü és az **OK** gombot a Programszerkesztés kiválasztásához (ezt a lehetőséget a távirányítón a **PROG** gomb megnyomásával is elérheti).

Csatorna mozgatásához válassza ki azt a **FEL/LE** vagy a **CH +/-** gomb segítségével, majd nyomja meg a **SÁRGA** gombot. Kétféle módon mozgathatjuk a csatornát:

- 1. A távirányítón a **0 ~ 9** gombokkal írja be az új pozíció számát, majd erősítse meg az **OK** vagy **SÁRGA** gombbal. A kiválasztott csatornát át akarja helyezni az új pozícióba.
- 2. Nyomja meg a **FEL/LE** gombot, és mozgassa a csatornát a választott pozícióba. Erősítse meg az **OK** gombbal

### **5.5 Idő menü**

Nyomja meg a **MENU** gombot, a fő menü megnyitásához. A  $\blacklozenge$  gombokkal válassza ki az *Idő* menüt. A  $\blacktriangleright$  gombok megnyomásával választhatia ki a további beállításokat. A beállítások elvégzése után nyomja meg az **OK** gombot az előző menüre való visszatéréshez.

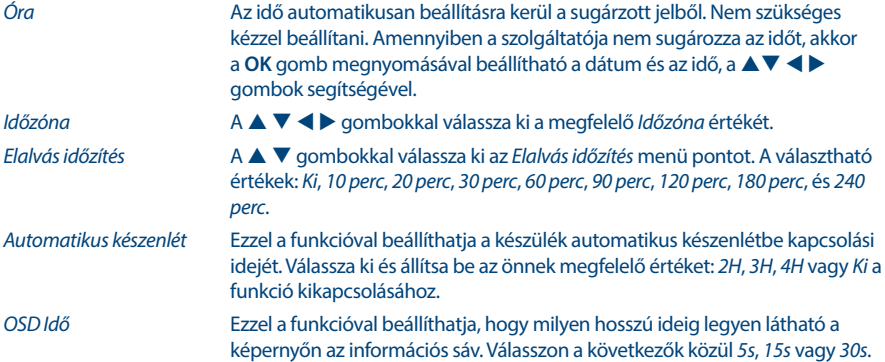

### **5.6 ZÁROLÁS**

Nyomia meg a **MENU** a fő menü megielenítéséhez. A  $\blacktriangleleft$  a gombokkal válassza ki a ZÁROLÁS menüt. A ▲ ▼ gombokkal válassza ki a Rendszer zár menü pontot. A következő beállításokat érheti el:

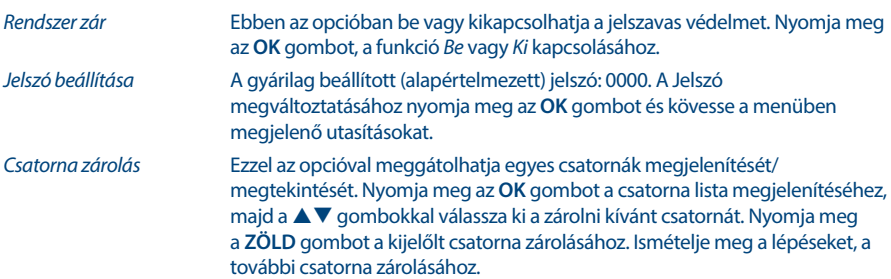

<span id="page-17-0"></span>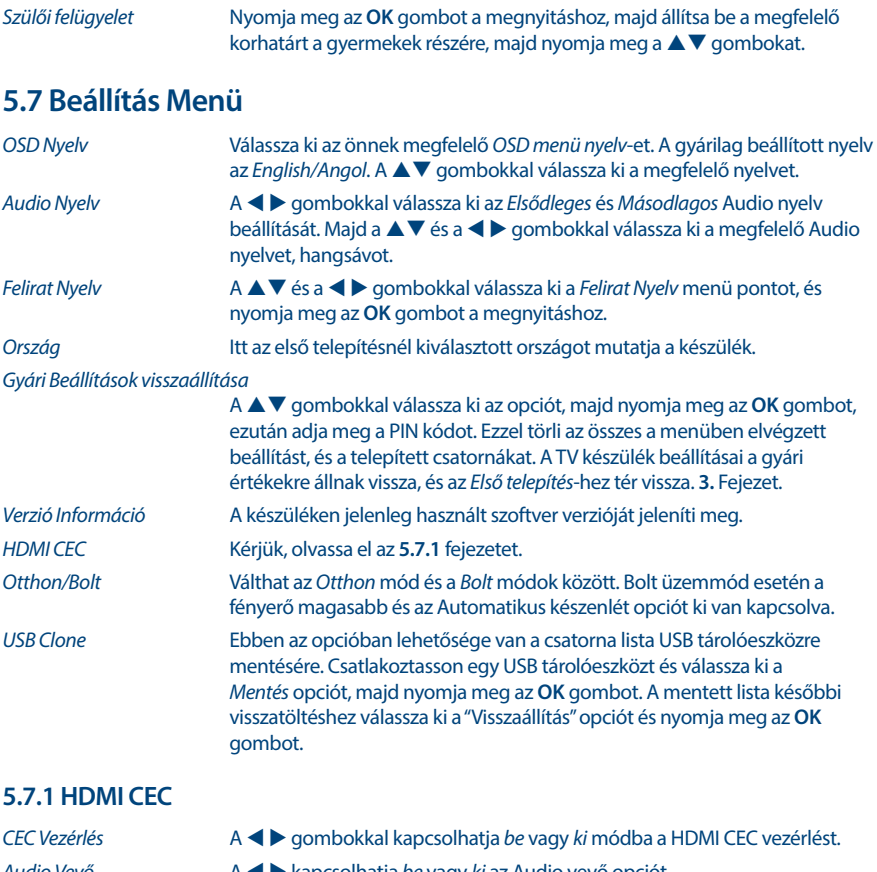

Audio Vevő  $A \blacktriangleleft \blacktriangleright$  kapcsolhatja be vagy ki az Audio vevő opciót. Eszköz Automatikus kikapcsolás A  $\blacklozenge$  gombokkal kapcsolhatja be ezt a funkciót. Amennyiben kikapcsolja a TV készülékét a csatlakoztatott eszköz is kikapcsol automatikusan. TV Automatikus Bekapcsolás A  $\blacktriangle$  aombokkal válassza ki és kapcsolia be ezt az opciót. Amennyiben a csatlakoztatott eszközt bekapcsolja a TV készülék is automatikusan bekapcsolódik. Eszköz lista Nyomja meg az **OK** gombot a csatlakoztatott eszközök listájának megjelenítéséhez. Eszköz Menü Az eszköz menü megnyitása

## <span id="page-18-0"></span>**6.0 USB**

### **6.1 Az USB lejátszó mód használata**

- 1. Előfordulhat, hogy egyes USB tárolóeszközök nem kompatibilisek a TV készülékkel, hogy folyamatos lejátszást biztosítsanak.
- 2. Készítsen biztonsági mentést a tároló eszközön tárolt adatairól, mielőtt csatlakoztatná azt a TV készülékhez a váratlan meghibásodásból eredő adatvesztés elkerülése végett. A STRONG nem vállal semmilyen felelősséget, az esetleges adatvesztésből eredő károkért, kellemetlenségekért. Az adatok épségének megőrzése és az adatok mentése a felhasználó feladata és felelőssége.
- 3. Nagyméretű fájlok esetén, az adatok feldolgozása és beolvasása tovább tarthat.
- 4. A csatlakoztatott eszköz észlelési ideje eltérő lehet típusonként.
- 5. Ügyeljen arra, hogy a TV készülék ne legyen USB módban, amikor az USB tárolóeszközt csatlakoztatja vagy eltávolítja, mert ez esetben a tárolóeszköz vagy a rajta található adatok megsérülhetnek.
- 6. Kérjük, csak olyan USB tárolóeszközt használjon, amely FAT16, FAT32 vagy NTFS fájlrendszerre van formázva Windows operációs rendszer alatt. NTFS fájlrendszer esetén csak lejátszás lehetséges. Amennyiben az eszközt más operációs rendszer alatt vagy egyéb alkalmazásból formázták meg, amely nem támogatott a Windows operációs rendszer által, azt a TV készülék nem biztos, hogy észlelni fogja, vagy nem fog megfelelően működni.
- 7. USB HDD (Hard Disk Drive) csatlakoztatása. Amennyiben külső USB HDD-t kíván csatlakoztatni, amely nem rendelkezik külső hálózati adapterrel, kérjük, a csatlakoztatás előtt ellenőrizze, hogy a csatlakoztatni kívánt HDD áramfelvétele nem haladja meg a készülék által maximálisan leadható 500mA-t. Egyébként biztonsági okokból a TV készülék, készenléti módba kapcsol, majd el kell távolítania a csatlakoztatott USB HDD-t a TV készülékről, és újra kell indítania a TV készüléket.
- 8. Az "Nem támogatott fájl" üzenet jelenik meg, ha a fájl formátuma nem támogatott vagy a fájl hibás vagy sérült.
- 9. Az FHD nagy képek megjelenítéséhez időre van szükség, várjon, amíg feldolgozásra kerül, ezt nem a TV okozza.
- 10. Előfordulhat, hogy a TV készülék nem támogat néhány multimédia fájlt, amelyeknek megváltozott vagy továbbfejlesztett a dekódolási formátuma, vagy más továbbfejlesztett technikai paramétere van.
- 11. Kérjük, olvassa el a **9. Appendix** függeléket a támogatott fájlformátumokról USB lejátszás esetén.

### **6.2 USB menü**

Nyomja meg a **SOURCE** gombot és válassza ki az USB forrást. A csatlakoztatott USB tárolóeszközéről megtekintheti a filmjeit, zenéit, és képeit. Válassza ki a megjeleníteni kívánt média típusát: Film, Zene, Kép, vagy szöveg. Nyomja meg az **OK** gombot, a képernyőn a csatlakoztatott USB tárolóeszköz jelenik meg, nyomja meg az OK gombot ismét, az elérhető könyvtárak és fájlok megtekintéséhez. A  $\blacktriangle$   $\blacktriangledown$  vagy a  $\blacktriangle$ gombokkal válasszon ki egy könyvtárat és nyomja meg az **OK** gombot a könyvtár megnyitásához, majd válasszon ki egy fájlt. Jelölje ki a lejátszandó fájlt, majd indítsa el a lejátszást a **> 11** gombbal. Nyomja meg a 3 gombot a lejátszás megállításához és a visszalépéshez egy könyvtárral feljebb. Ismételten nyomja meg a **RETURN** gombot a visszalépéshez egy könyvtárral feljebb.

**MEGJEGYZÉS:** A média típus kiválasztásával például: Movie/Film, a könyvtárakban csak az adott média típushoz tartozó fájlok kerülnek megjelenítésre, más fájltípusok és fájlformátumok nem láthatóak.

#### <span id="page-19-0"></span>**6.2.1 Film lejátszása**

**Fig. 6**

A lejátszás közben, nyomja meg az **INFO** vagy az **OK** gombot a menüsáv megjelenítéséhez vagy bezárásához (**6. ábra**). Az **USB vezérlés gombok** megnyomásával végrehajthatja a szükséges funkciókat.

Lejátszás és Szünet/Leállítás/Előző/Következő

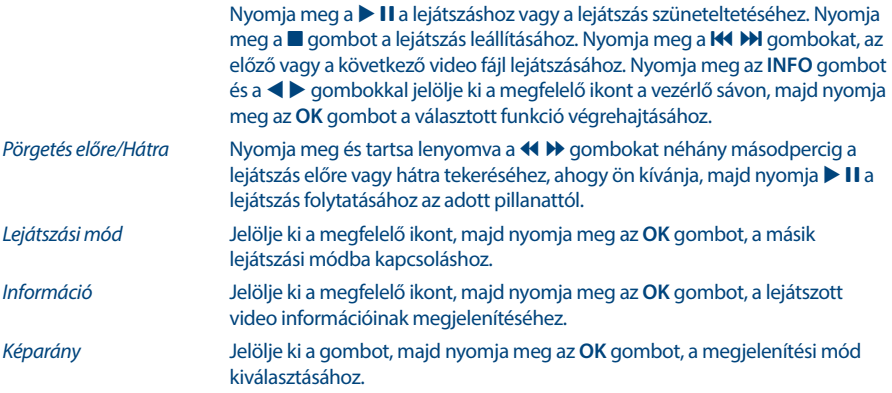

#### **6.2.2 Zene lejátszása**

Nyomja meg az **INFO** gombot a menü sáv megjelenítéséhez vagy bezárásához (**Fig. 7**). Nyomja meg az **USB control buttons/USB vezérlő gombokat** a távirányítón az elérhető funkciók használatához.

#### Lejátszás és Szünet/Leállítás/Előző/Következő

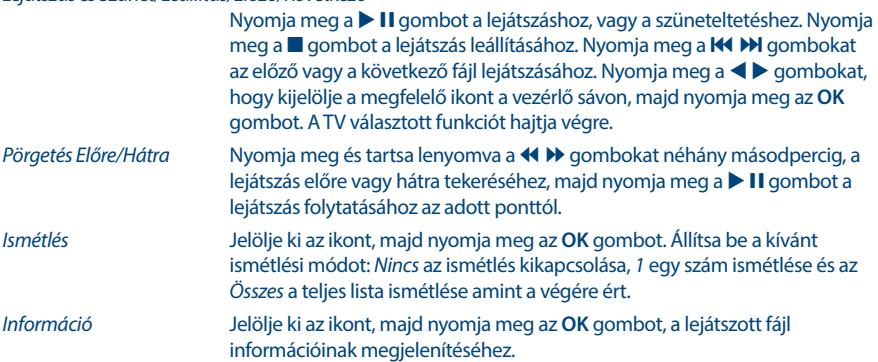

#### **MEGJEGYZÉS:**

- Ha egy vagy több fájlt kijelölt a lejátszási listából, akkor a K + B gombokkal csak a kijelölt fájlokat fogja lejátszani.
- Ebben a menüben csak a támogatott fájltípusok kerülnek megjelenítésre.
- Más kiterjesztésű fájlok nem kerülnek megjelenítésre, még akkor sem, ha ugyan arra az USB tárolóeszközre kerültek mentésre.
- A túlmodulált mp3 fájl lejátszásakor előfordulhat, hogy torzított hang hallható.
- A TV készülék támogatja a dalszöveg/lyrics megjelenítését (Angol nyelven). A soronként maximálisan megjeleníthető karakterek száma 48.
- Ha szeretné, hogy megjelenjen a dalszöveg a zene lejátszása közben, akkor ugyan abban a könyvtárban kell elhelyeznie a lyrics fájlt, és a fájl nevének meg kell egyeznie a zenei fájl nevével valamint a fájl kiterjesztése ".lrc", kell, legyen.

### **6.2.3 Képek megjelenítése**

**Fig. 8**

Nyomja meg az **INFO** vagy a q gombot az menü sáv megjelenítéséhez. (**Fig. 8**). Nyomja meg az **USB control buttons/USB vezérlő gombokat** a távirányítón az elérhető funkciók használatához.

Lejátszás és Szünet/Leállítás/Előző/Következő

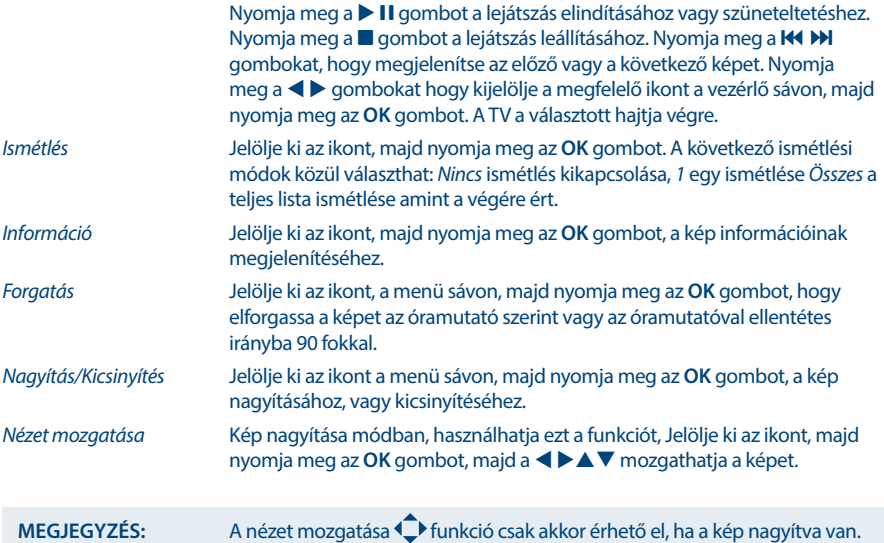

#### **6.2.4 Szöveges dokumentumok böngészése**

 $A \blacktriangleleft \triangleright$  gombokkal válassza ki a Text menü pontot a fő menüben. Majd a  $\blacktriangleleft \triangleright$  gombokkal válassza ki a meghajtót, és nyomja meg az OK gombot a megnyitáshoz. Válassza ki a megjeleníteni kívánt fájlt a ▲▼ t u és nyomja meg az **OK** gombot. Az **OK** gomb megnyomásával egy lépést vissza léphet. Nyomja meg a  $\blacktriangle$  gombokat, és válassza ki a vissza opciót, az előző menü megjelenítéséhez.

#### **6.2.5 Szoftverfrissítés USB-ről**

Időről-időre ellenőrizheti, hogy van e elérhető szoftverfrissítés. Ehhez látogasson el a www.strong.tv weboldalunkra. Keressen rá a modell számra, a honlapunk szerviz és támogatás oldalán. Amennyiben elérhető a szoftverfrissítés, töltse azt le, és másolja fel egy USB tárolóeszköz főkönyvtárába. Csatlakoztassa az USB tárolóeszközt a TV készülékhez. Majd a TV készülék távirányítóján, nyomja meg ▲▼ gombokat, válassza ki a Szoftverfrissítés (USB) menü pontot a Beállítás menüben. A szoftver frissítés megerősítéséhez nyomja meg a  $\blacktriangleright$  *lgen* gombot. A frissítés befejezése után a készülék újraindul.

## <span id="page-21-0"></span>**7.0 HIBAELHÁRÍTÁS**

Mielőtt kapcsolatba lépne a szervizzel, kérjük, ellenőrizze a következő információkat a lehetséges hibákról és azok megoldásiról. Amennyiben a TV továbbra sem működik miután ellenőrizte ezeket, kérjük, lépjen kapcsolatba a helyi szervizzel vagy a STRONG forgalmazójával, vagy az értékesítési ponttal. Továbbá lehetősége van email-t küldeni a termék támogatásrészére www.strong.tv honlapon keresztül.

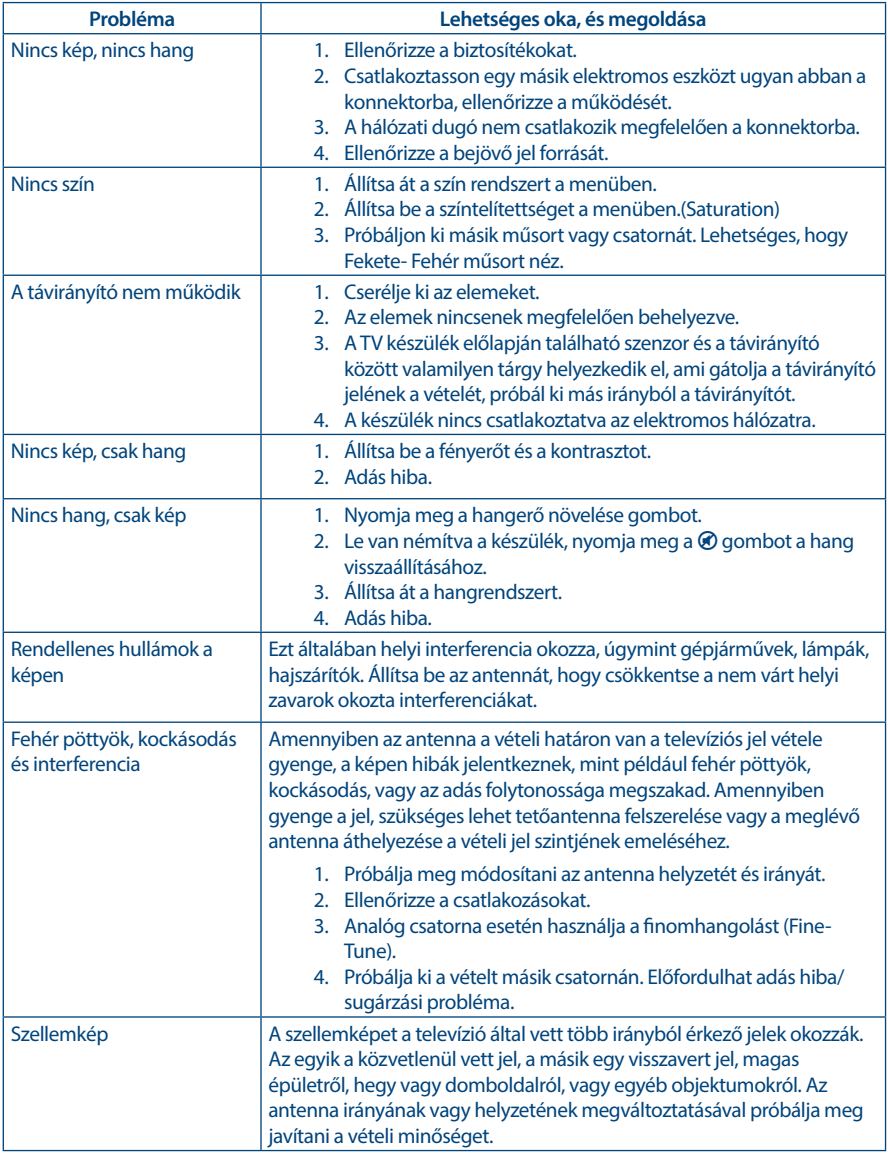

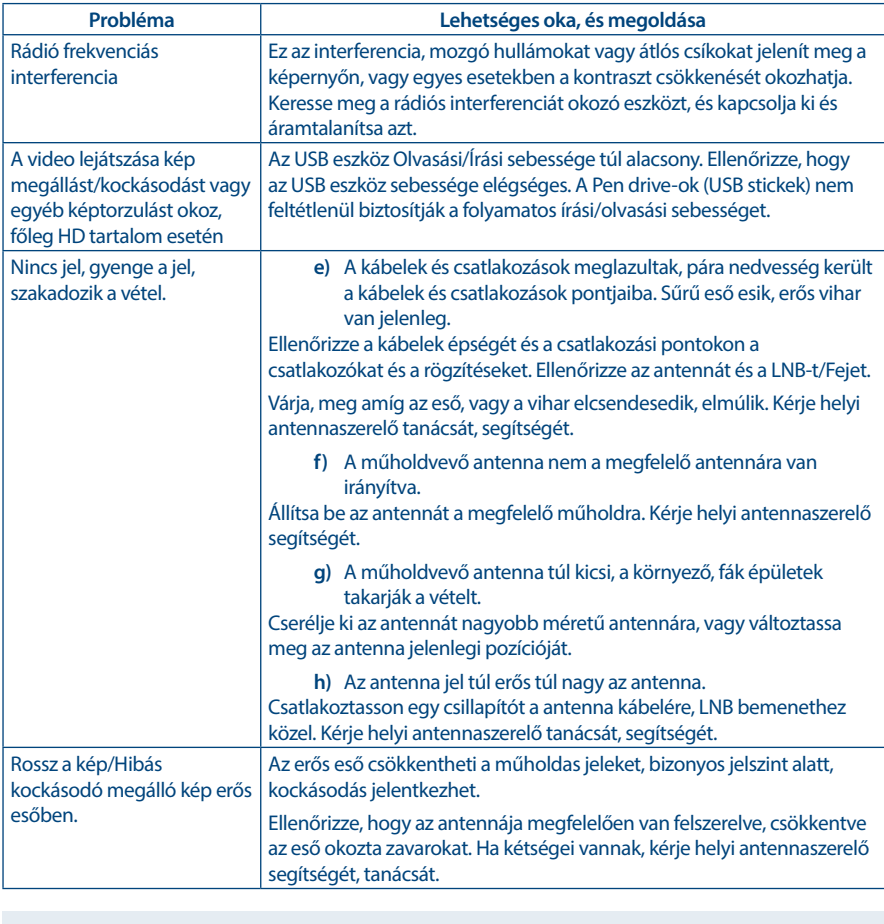

**MEGJEGYZÉS:** Amennyiben a probléma fenti javaslatok/megoldások után továbbra is fenn áll, kérjük lépjen kapcsolatba a helyi szerviz központtal, vagy küldjön egy támogatást kérő email-t a weboldalunkon keresztül www.strong.tv.

## **8.0 SPECIFIKÁCIÓ**

**Audio**

Audio kimenet: 2 \* 10 W

**Video**

Vételi módok/frekvenciák: DVB-T/T2:174 MHz-230 MHz; 470 MHz-860 MHz DVB-C: 50-858 MHz DVB-S/S2: 950 MHz-2150 MHz

#### <span id="page-23-0"></span>Rendszerek: DTV: DVB-T/T2, DVB-S/S2, DVB-C ATV: PAL/SECAM (BG/DK/1) AV: PAL, NTSC

#### **Csatlakozók 43" 50" 55"**

1x ANT/CABLE IN– Antenna, kábeltévé bemenet 1x SAT IN– Műholdvevő antenna bemenet  $1 \times C1$ 1x AUDIO L/R IN 1x VIDEO IN 3x HDMI 1x S/PDIF (OPTICAL) 1x USB 1x Fejhallgató

#### **Általános adatok**

Áramfelvétel készenléti állapotban: Működési hőmérséklet tartomány:  $+2 \degree C \sim +35 \degree C$ <br>Tárolási hőmérséklet tartomány: 60 °C Tárolási hőmérséklet tartomány:  $60^{\circ}$ C<br>Működési páratartalom:  $25\% \sim 70\% \text{ RH}$ Működési páratartalom: Tárolási páratartalom: 50% RH Méretek (SzéxMéxMax) mm: 43": 966 x 231 x 621.5

Üzemi feszültség: 100 ~ 240 V AC 50/60 Hz 43" max. 88 W, typ. 68 W 50" max. 120 W, typ. 90 W 55" max. 150 W, typ. 108 W 50": 1123.4 x 230.5 x 710.7 55": 1238 x 264 x 777 Nettó súly: 43": 7,65 kg 50": 10,5 kg 55": 13 kg

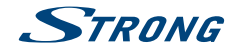

### **JÓTÁLLÁSI JEGY**

#### Forgalmazó Vállalkozás neve és címe: STRONG CEE Kft, Puskás Tivadar u. 14. 2040 Budaörs, Hungary. (továbbiakban: Vállalkozás vagy Forgalmazó)

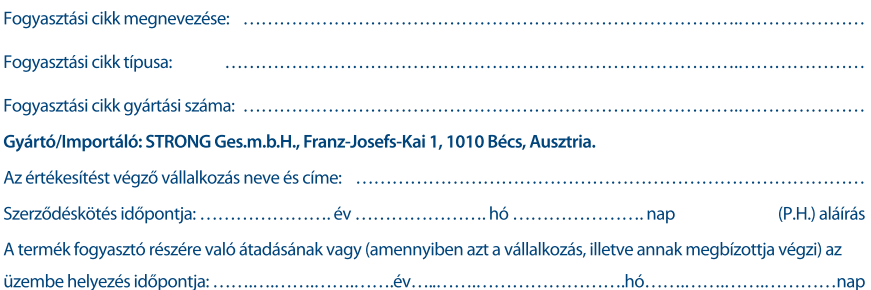

### KIJAVÍTÁS ESETÉN TÖLTENDŐ KI!

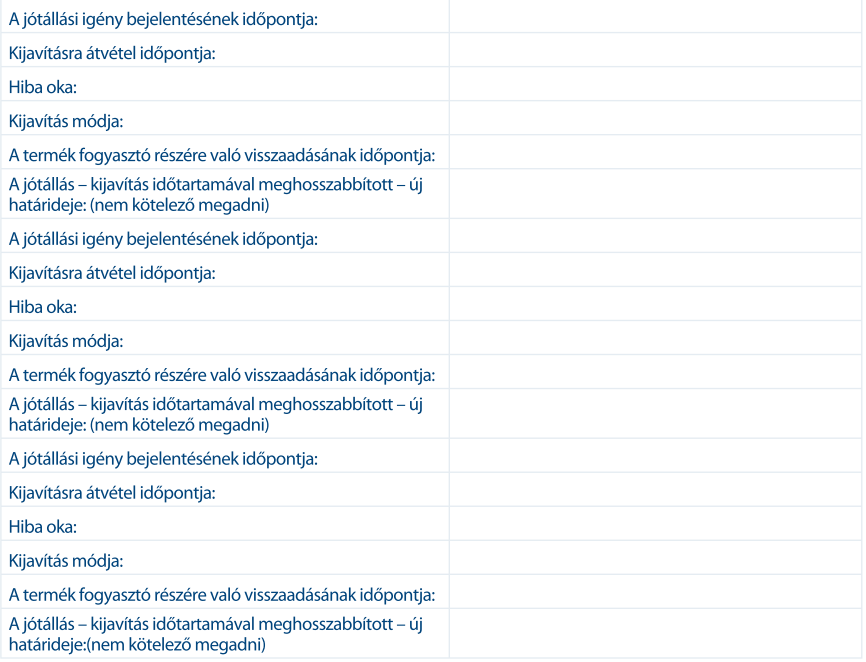

#### KICSERÉLÉS ESETÉN TÖLTENDŐ KI!

Kicserélés ténye:

Kicserélés időpontja:

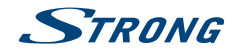

### TÁJÉKOZTATÓ A JÓTÁLLÁSI JOGOKRÓL

A jótállás időtartama 2 év. A jótállási határidő a fogyasztási cikk fogyasztó részére történő átadása, vagy ha az üzembe helyezést a vállalkozás vagy annak megbízottja végzi, az üzembe helyezés napjával kezdődik.

#### Nem tartozik iótállás alá a hiba, ha annak oka a termék fogyasztó részére való átadását követően lépett fel, így például, ha a hibát

- szakszerűtlen üzembe helyezés (kivéve, ha az üzembe helyezést a vállalkozás, vagy annak megbízottia végezte el, illetve ha a szakszerűtlen üzembe helvezés a használati-kezelési útmutató hibájára vezethető vissza).
- rendeltetésellenes használat, a használati-kezelési útmutatóban foglaltak figyelmen kívül hagyása,
- · helytelen tárolás, helytelen kezelés, rongálás, elemi kár, természeti csapás okozta.

#### Jótállás keretébe tartozó hiba esetén a fogyasztó

- elsősorban választása szerint kijavítást vagy kicserélést követelhet, kivéve, ha a választott jótállási jgény teljesítése lehetetlen, vagy ha az a vállalkozásnak a másik jótállási igény teljesítésével összehasonlítva aránytalan többletköltséget eredményezne, figyelembe véve a szolgáltatás hibátlan állapotban képviselt értékét, a szerződésszegés súlvát és a jótállási jgény teljesítésével a fogyasztónak okozott érdeksérelmet.
- ha a vállalkozás a kijavítást vagy a kicserélést nem vállalta, e kötelezettségének megfelelő határidőn belül, a fogyasztó érdekeit kímélye nem tud eleget tenni, vagy ha a fogyasztónak a kijavításhoz vagy a kicseréléshez fűződő érdeke megszűnt, a fogyasztó – választása szerint – a vételár arányos leszállítását igényelheti, a hibát a vállalkozás költségére maga kijavíthatja vagy mással kijavíttathatja, vagy elállhat a szerződéstől. Jelentéktelen hiba miatt elállásnak nincs helye.

A fogyasztó a választott jogáról másikra térhet át. Az áttéréssel okozott költséget köteles a vállalkozásnak megfizetni. meghibásodása miatt a vásárlástól (üzembe helyezéstől) számított három munkanapon belül érvényesít csereigényt, a vállalkozás nem hivatkozhat aránytalan többletköltségre, hanem köteles a terméket kicserélni, feltéve, hogy a meghibásodás a rendeltetésszerű használatot akadálvozza.

A kijavítást vagy kicserélést – a termék tulajdonságaira és a fogyasztó által elvárható rendeltetésére figyelemmel – megfelelő határidőn belül, a fogyasztó érdekeit kímélye kell elyégezni. A vállalkozásnak törekednie kell arra, hogy a kijavítást vagy kicserélést legfeljebb tizenöt napon belül elvégezze. A kijavítás során a termékbe csak új alkatrész kerülhet beépítésre.

Nem számít bele a jótállási időbe a kijavítási időnek az a része, amely alatt a fogyasztó a terméket nem tudia rendeltetésszerűen használni. A jótállási idő a terméknek vagy a termék részének kicserélése (kijavítása) esetén a kicserélt (kijavított) termékre (termékrészre), valamint a kijavítás következményeként jelentkező hiba tekintetében újból kezdődik. A jótállási kötelezettség teljesítésével kapcsolatos költségek a vállalkozást terhelik.

A rögzített bekötésű, illetve a 10Kg-nál súlyosabb, vagy tömegközlekedési eszközön kézi csomagként nem szállítható terméket – a járművek kivételével – az üzemeltetés helyén kell megjavítani. Ha a javítás az üzemeltetés helyén nem végezhető el, a le- és felszerelésről, valamint az el- és visszaszállításról a forgalmazó vállalkozás vagy – a javítószolgálatnál közvetlenül érvényesített kijavítás iránti jgény esetén – a javítószolgálat gondoskodik.

A jótállás nem érinti a fogyasztó törvényen alapuló – így különösen kellék- és termékszavatossági, illetve kártérítési – jogainak érvényesítését. Fogyasztói jogyita esetén a fogyasztó a megyei (fővárosi) kereskedelmi és iparkamarák mellett működő békéltető testület eljárását is kezdeményezheti www.bekeltetes.hu. A jótállási igény a jótállási jeggyel érvényesíthető. Jótállási jegy fogyasztó rendelkezésére bocsátásának elmaradása esetén a szerződés .<br>megkötését bizonyítottnak kell tekinteni, amennyiben az ellenérték megfizetését igazoló bizonylatot – az általános forgalmi adóról szóló törvény alapján kibocsátott számlát vagy nyugtát – a fogyasztó bemutatja. Ebben az esetben a jótállásból eredő jogok az ellenérték megfizetését igazoló bizonylattal érvényesíthetőek.

A fogyasztó jótállási igényét a vállalkozásnál érvényesítheti. Fogyasztó az alábbi javítószolgálat(ok)nál (szerviznél) közvetlenül is érvényesítheti kijavítási igényét:

#### A szerviz telefonszáma: +36-1-445-2610

#### email: support hu@strong.tv

#### weblap: www.strong.tv

A vállalkozás a minőségi kifogás bejelentésekor a fogyasztó és vállalkozás közötti szerződés keretében eladott dolgokra vonatkozó szavatossági és jótállási jgények intézésének eljárási szabályairól szóló 19/2014. (IV. 29.) NGM rendelet (a továbbiakban: NGM rendelet) 4. §-a szerint köteles – az ott meghatározott tartalommal – jegyzőkönyvet felvenni és annak másolatát haladéktalanul és igazolható módon a fogyasztó rendelkezésére bocsátani. A vállalkozás, illetve a javítószolgálat (szerviz) a termék javításra való átvételekor az NGM rendelet 6. §-a szerinti elismervény átadására köteles.

A javítással kapcsolatban a jótállási jegy mellé csatoltan a javítószolgálat munkalapot ad ki, amely tartalmazza a hiba bejelentésének idejét, a termék átvételének idejét, a hiba okát, a javítás módját, a javítás elkészülésének, illetve az erről szóló értesítésnek, vagy postázásának idejét, valamint a jótállás új határidejét.